## TABLE DES MATIÈRES

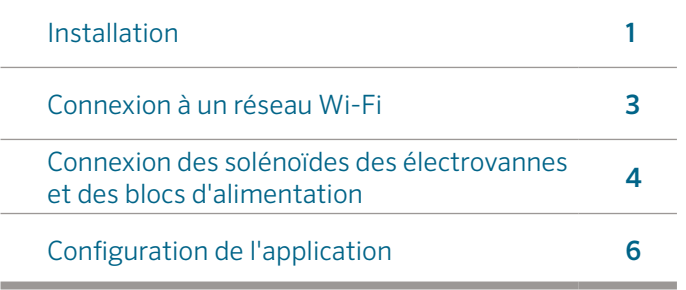

## ASSISTANCE HC

Merci d'avoir acheté le programmateur HC Hunter. Dans ce guide de démarrage rapide, vous apprendrez à installer et configurer le programmateur HC et à le connecter au Wi-Fi. Pour obtenir de l'aide concernant le logiciel de type cloud Hydrawise™ ou votre compte Hydrawise, veuillez vous rendre sur hunter.direct/hchelp.

#### Votre programmateur est expédié avec :

- Un programmateur Wi-Fi Hunter
- Un transformateur secteur 24 V CA
- 2 vis et chevilles murales pour la fixation murale

## INSTALLATION

### Installation du programmateur HC

Le HC est uniquement conçu pour les installations en intérieur. L'emplacement choisi doit être pourvu d'une couverture Wi-Fi. La couverture Wi-Fi peut facilement être testée à l'aide d'un smartphone. Nous vous recommandons une puissance de signal de 2 ou 3 barres. La connectivité Wi-Fi peut également être testée sur le HC directement (la puissance du signal est indiquée lorsque vous sélectionnez un réseau sans fil).

Remarque : Le programmateur HC est un modèle d'intérieur qui n'est pas étanche ou résistant aux intempéries. Il doit donc être installé à l'intérieur ou dans une zone protégée.

Remarque : Ne branchez pas le transformateur à la source d'alimentation tant que le programmateur n'est pas fixé et que tous les branchements ne sont pas effectués.

### Entrée câble

Le programmateur dispose de deux entrées câble par l'arrière du boîtier ou par le biais d'une conduite située en bas du programmateur.

### Entrée par l'arrière du programmateur

À l'aide d'un couteau aiguisé, retirez les deux découpes à l'arrière du programmateur, comme indiqué dans le diagramme au numéro ①.

### Entrée par la conduite de 3/4 pouce

1 À l'aide d'un couteau aiguisé, découpez la ligne semi circulaire sur le programmateur, comme indiqué dans les diagrammes au numéro ②. Découpez en suivant la ligne correspondante du couvercle bleu du câblage du programmateur.

### Fixation du programmateur

- 1. À l'aide d'une perceuse de  $\frac{3}{16}$  pouce de diamètre, percez un trou d'une profondeur de 25 mm (1 pouce).
- 2. Insérez la cheville en plastique pour qu'elle soit au même niveau que la surface du mur.
- 3. Vissez la vis d'1 pouce dans la cheville en laissant la tête sortir de 4 mm (1/8 pouce).
- <sup>⑥</sup> <sup>⑦</sup> ① Point d'entrée du câble arrière (retirer à l'aide du couteau)
- ② Point d'entrée du câble de la conduite (retirer à l'aide du couteau)
- ③ Vis pour fixation murale
- ④ Témoin d'alimentation
- ⑤ Entrée câble du module d'extension
- ⑥ Retourner à l'écran précédent
- Retourner à l'écran d'accueil
- 4. Faites glisser le boîtier du programmateur sur la tête de la vis.
- 5. Marquez le deuxième point de fixation (voir ③ sur le diagramme), retirez le programmateur, percez le trou, insérez la cheville en plastique, faites glisser le boîtier du programmateur sur la première tête de vis et vissez-le en place.

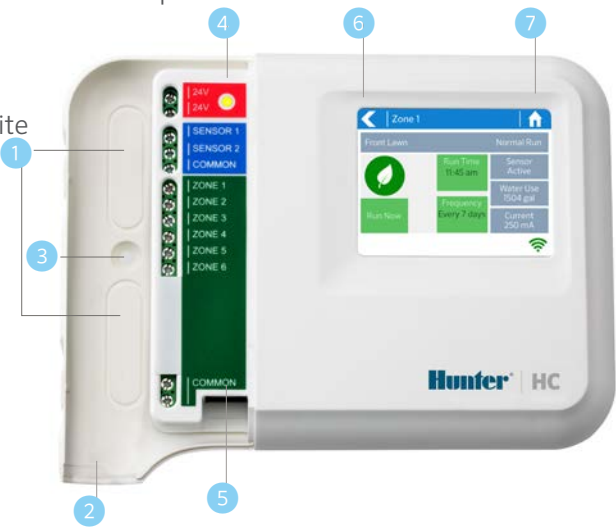

# CONNEXION À UN RÉSEAU WI-FI

Quand votre programmateur est alimenté la première fois, un assistant se lance brièvement pour connecter votre programmateur à votre routeur sans fil.

Si vous n'utilisez pas l'assistant de démarrage initial, rendez-vous à la section Afficher les paramètres sans fil pour modifier vos paramètres sans fil à l'adresse hunter.direct/hchelp.

### Utilisation de l'assistant

1. Sélectionnez votre réseau sans fil dans la liste qui apparaît sur l'écran du programmateur et appuyez sur le bouton Confirm (confirmer) à l'écran.

Remarque : Si votre réseau n'est pas répertorié, vérifiez si l'unité est bien à portée sans fil.

2. Saisissez votre mot de passe sans fil et appuyez sur le bouton OK du clavier.

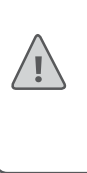

Remarque : Assurez-vous d'avoir bien appuyé sur le bouton OK une fois que vous avez saisi votre mot de passe. Le fait d'appuyer sur les boutons Home  $\biguparrow$  (accueil) ou Back  $\bigtriangledown$  (retour) n'enregistre pas vos modifications.

Lorsque vous vous connectez à votre réseau sans fil, l'icône du Wi-Fi 宗 située dans le coin inférieur droit de l'écran du programmateur clignote. La connexion prend environ 30 secondes et, lorsque vous êtes bien connecté, l'icône du Wi-Fi s'arrête de clignoter et s'affiche en continu.

## CONNEXION DU TRANSFORMATEUR & DES SOLÉNOÏDES DES ÉLECTROVANNES

Votre programmateur dispose de 6 ou 12 zones selon le modèle que vous avez acheté. Il est doté de trois points de branchement NEUTRES - tous ou un seul pouvant être utilisés. Consultez le diagramme ci-dessous lorsque vous connectez les solénoïdes de vos électrovannes au programmateur.

- ① Arrivée d'eau
- ② Électrovanne principale *(optionnel)*
- ③ Solénoïdes des électrovannes
- Eau distribuée aux zones
- Fils neutres
- ⑥ Bloc d'alimentation 24 V CA

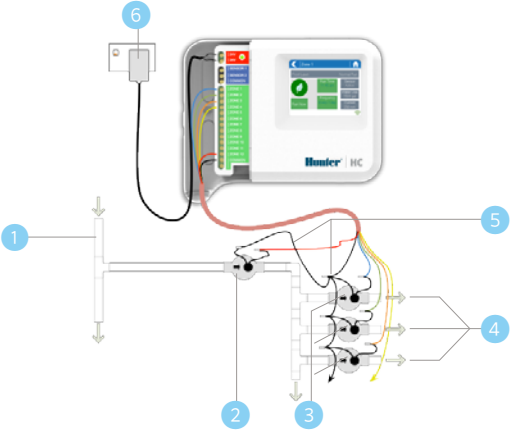

### Connexion du transformateur

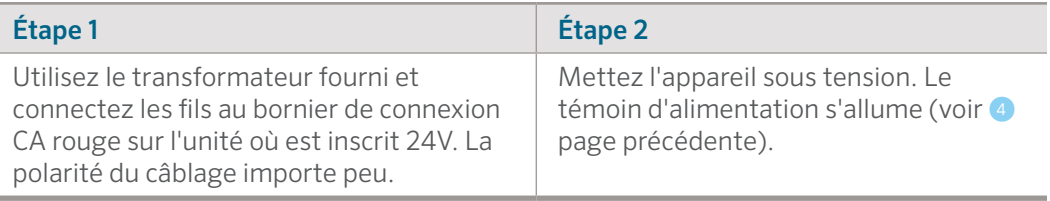

### Câblage des solénoïdes des électrovannes

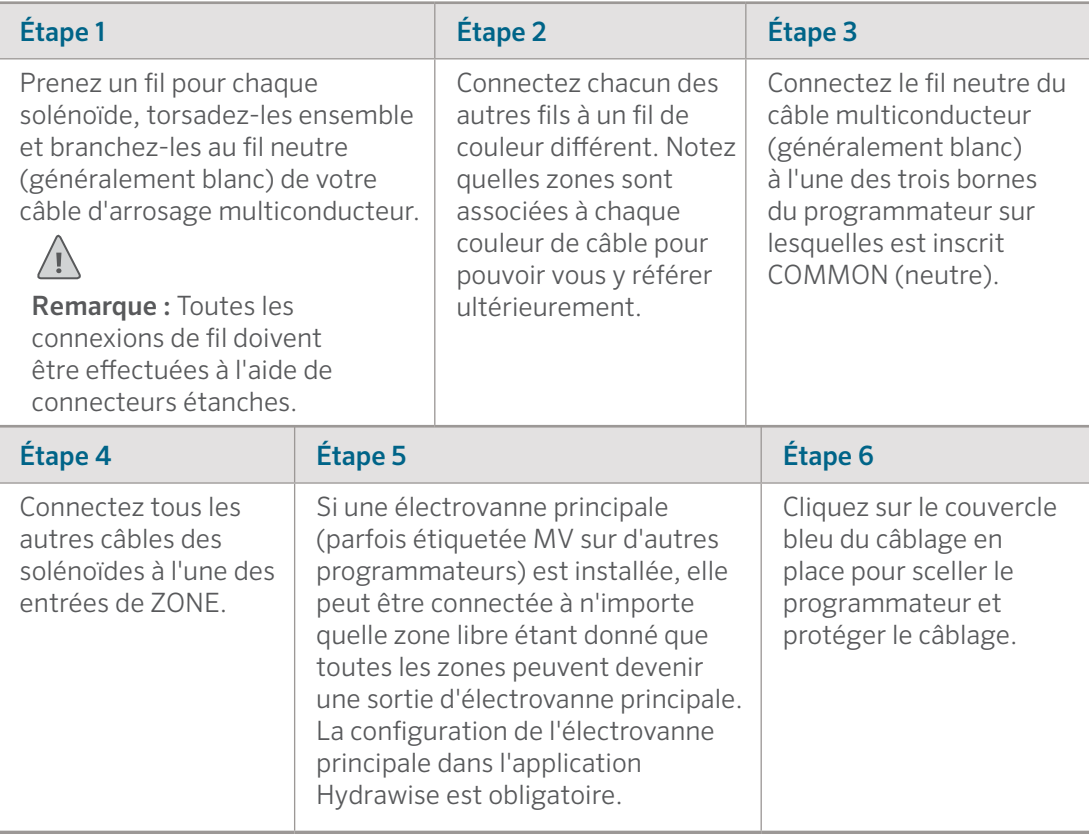

## CONFIGURATION DE L'APPLICATION HYDRAWISE

Pour brancher le programmateur HC à l'application Hydrawise, suivez ces étapes, puis suivez les instructions à l'écran.

#### Inscrivez-vous pour créer un compte en ligne

1. Si vous ne l'avez pas déjà fait, créez un compte sur le site Internet Hydrawise. Rendez-vous sur Hydrawise.com et créez un compte.

#### Connectez-vous à votre compte

2. Connectez-vous à votre compte. Si c'est la première fois que vous vous connectez, vous serez guidé par l'assistant de paramétrage pour la configuration initiale de votre programmateur.

#### **Déclaration de la FCC canadienne**

Cet appareil se conforme aux normes RSS exemptes de licence d'Industrie Canada. Son fonctionnement est soumis aux deux conditions suivantes : (1) cet appareil ne doit pas causer d'interférences, et (2) cet appareil doit accepter toutes les interférences, y compris les interférences qui peuvent provoquer un fonctionnement non voulu de l'appareil.

Le présent appareil est conforme aux CNR d'Industrie Canada applicables aux appareils radio exempts de licence. L'exploitation est autorisée aux deux conditions suivantes: (1) l'appareil ne doit pas produire de brouillage, et (2) l'utilisateur de l'appareil doit accepter tout brouillage radioélectrique subi, même si le brouillage est susceptible d'en compromettre le fonctionnement.

#### **Déclaration de la FCC des États-Unis**

Cet appareil a été testé et déclaré conforme aux limitations applicables à un appareil numérique de classe B, en vertu de l'article 15 des réglementations FCC. Ces limitations sont conçues pour fournir une protection raisonnable contre les interférences nuisibles dans un environnement résidentiel. Cet appareil génère, utilise et peut émettre des radiofréquences ; dans le cas d'une installation et d'une utilisation non conformes aux instructions, il peut provoquer des interférences nuisibles avec les communications radio. Cependant, il n'existe pas de garantie qu'aucune interférence ne se produira dans une installation particulière. Si cet appareil provoque des interférences nuisibles avec un récepteur radio ou un téléviseur, ce qui peut être détecté en mettant l'appareil sous et hors tension, l'utilisateur peut essayer d'éliminer les interférences en essayant au moins l'une des procédures suivantes :

- Réorienter ou déplacer l'antenne de réception.
- Augmenter la distance entre l'appareil et le récepteur concerné.
- Brancher l'appareil à une prise appartenant à un circuit différent de celui sur lequel est branché le récepteur.
- Consulter le revendeur ou un technicien radio/TV expérimenté pour obtenir de l'aide.

Pour satisfaire aux exigences d'exposition aux fréquences radio de la FCC pour les dispositifs de transmission mobiles et les stations de base, une distance de séparation de 20 cm ou plus doit être maintenue en cours de fonctionnement entre l'antenne de cet appareil et les personnes. Pour assurer la conformité, le fonctionnement à une distance inférieure n'est pas recommandé. L'(es) antenne(s) utilisée(s) pour ce transmetteur ne doit pas être co-localisée ni fonctionner en conjonction avec une autre antenne ou un autre transmetteur.

# DÉPANNAGE

Vous avez besoin d'informations supplémentaires sur votre produit ? Découvrez des conseils sur l'installation, la configuration des programmateurs et bien plus encore.

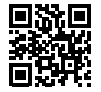

hunter.direct/hchelp